# Anleitung

# EasySound maxi

#### Artikel-Nr. 43-09217

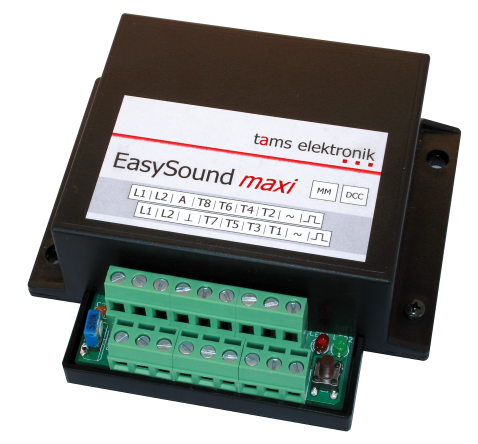

# Soundmodul für den stationären Einsatz

# tams elektronik n n n

# Inhaltsverzeichnis

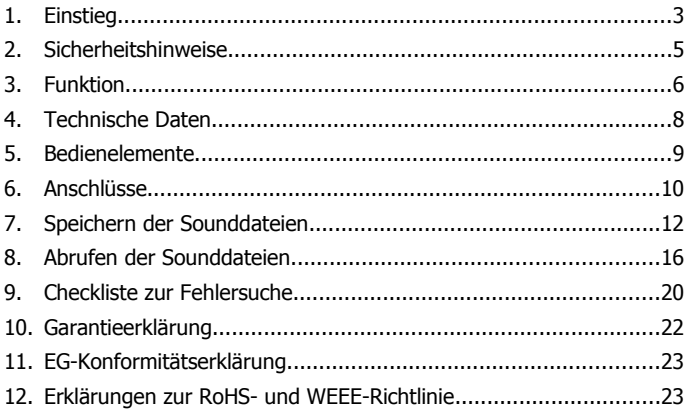

#### © 01/2013 Tams Elektronik GmbH

Alle Rechte, insbesondere das Recht der Vervielfältigung und Verbreitung sowie der Übersetzung vorbehalten. Verviel-fältigungen und Reproduktionen in jeglicher Form bedürfen der schriftlichen Genehmigung durch die Tams Elektronik GmbH.

Technische Änderungen vorbehalten.

# <span id="page-2-0"></span>1. Einstieg

#### **Wie Ihnen diese Anleitung weiterhilft**

Die Anleitung hilft Ihnen schrittweise beim sicheren und sachgerechten Einsatz des Gerätes. Bevor Sie das Gerät in Betrieb nehmen, lesen Sie diese Anleitung vollständig durch, besonders die Sicherheitshinweise und den Abschnitt über die Fehlermöglichkeiten und deren Beseitigung. Sie wissen dann, was Sie beachten müssen und vermeiden dadurch Fehler, die manchmal nur mit viel Aufwand wieder zu beheben sind.

Bewahren Sie die Anleitung sorgfältig auf, damit Sie später bei eventuellen Störungen wieder die Funktionsfähigkeit herstellen können. Sollten Sie das Gerät an eine andere Person weitergeben, so geben Sie auch die Anleitung mit.

### **Bestimmungsgemäßer Gebrauch**

Das EasySound maxi ist für den Einsatz im Modellbau und in Modellbahnanlagen entsprechend den Bestimmungen dieser Anleitung vorgesehen. Jeder andere Gebrauch ist nicht bestimmungsgemäß und führt zum Verlust des Garantieanspruchs.

Das EasySound maxi ist nicht dafür bestimmt, von Kindern unter 14 Jahren eingebaut zu werden.

Zum bestimmungsgemäßen Gebrauch gehört auch das Lesen, Verstehen und Befolgen dieser Anleitung.

# **Packungsinhalt überprüfen**

Kontrollieren Sie nach dem Auspacken den Lieferumfang:

- ein Soundmodul.
- eine SD-Karte oder eine microSD-Karte mit Adapter.
- eine CD (enthält Anleitung und weitere Informationen).

Hinweis: Lautsprecher sind im Lieferumfang nicht enthalten.

#### **Benötigte Materialien**

Zum Anschluss des Bausteins benötigen Sie:

**Leitungslitze. Empfohlene Querschnitte:** 

> 0,25 mm² für den Anschluss der Stromversorgung und der Lautsprecher,

> 0,14 mm² für alle übrigen Anschlüsse.

Für die Wiedergabe benötigen Sie:

 einen oder zwei Lautsprecher mit einer Impedanz von mindestens 8 Ohm und einer Nennbelastbarkeit von mindestens 8 Watt.

Wenn Sie die Wiedergabe der Sounddateien manuell auslösen wollen:

- Schalter 1xUm (z.B. Art.-Nr. 84-51510-10) und / oder
- Taster 1xSchließer (z.B. Art.-Nr. 84-52110-10) und / oder
- Reedkontakte 1xSchließer (z.B. Art.-Nr. 84-53110-10) und Permanent-Magnete und / oder
- Hall-Sensoren (z.B. Art.-Nr. 84-53210-01) und Permanent-Magnete und / oder
- andere vorgeschaltete Steuerungen.

Hinweis: Schalter und Taster (bzw. Bauteile oder Steuerungen, deren Wirkungsweisen vergleichbar sind) haben in Kombination mit den verschiedenen Wiedergabemodi unterschiedliche Auswirkungen auf die Art und Weise, wie die Sounddateien abgespielt werden (s. dazu Abschnitt 8., Absatz "Manueller Betrieb").

# <span id="page-4-0"></span>2. Sicherheitshinweise

#### **Mechanische Gefährdung**

Abgeknipste Litzen und Drähte können scharfe Spitzen haben. Dies kann bei unachtsamem Zugreifen zu Hautverletzungen führen. Achten Sie daher beim Zugreifen auf scharfe Spitzen.

Sichtbare Beschädigungen an Bauteilen können zu unkalkulierbaren Gefährdungen führen. Bauen Sie beschädigte Bauteile nicht ein, sondern entsorgen Sie sie fachgerecht und ersetzen Sie sie durch neue.

#### **Elektrische Gefährdung**

- Berühren unter Spannung stehender Teile,
- Berühren leitfähiger Teile, die im Fehlerfall unter Spannung stehen,
- Kurzschlüsse und Anschluss an nicht zulässige Spannung,
- unzulässig hohe Luftfeuchtigkeit und Bildung von Kondenswasser können zu gefährlichen Körperströmen und damit zu Verletzungen führen. Beugen Sie dieser Gefahr vor, indem Sie die folgenden Maßnahmen durchführen:
- Führen Sie Verdrahtungsarbeiten nur in spannungslosem Zustand durch.
- Führen Sie die Einbauarbeiten nur in geschlossenen, sauberen und trockenen Räumen durch. Vermeiden Sie in Ihrer Arbeitsumgebung Feuchtigkeit, Nässe und Spritzwasser.
- Versorgen Sie das Gerät nur mit Kleinspannung gemäß Angabe in den technischen Daten. Verwenden Sie dafür ausschließlich geprüfte und zugelassene Transformatoren.
- Stecken Sie die Netzstecker von Transformatoren nur in fachgerecht installierte und abgesicherte Schukosteckdosen.
- Achten Sie beim Herstellen elektrischer Verbindungen auf ausreichenden Leitungsquerschnitt.
- Nach der Bildung von Kondenswasser warten Sie vor den Arbeiten bis zu 2 Stunden Akklimatisierungzeit ab.
- Verwenden Sie bei Reparaturarbeiten ausschließlich Original-Ersatzteile.

# <span id="page-5-0"></span>3. Funktion

Das Soundmodul EasySound maxi ist für den stationären Einsatz in analog oder digital gesteuerten Modellbahnanlagen konzipiert. Die Wiedergabe der gespeicherten Geräusche wird durch digitale Weichensteuerbefehle oder manuell, z.B. über Taster oder Schalter ausgelöst.

#### **Datenspeicher**

Als Datenspeicher für die Geräusche, die vom EasySound maxi wiedergegeben werden, dient eine integrierte SD-Karte. Es können Karten mit beliebig viel Speicherkapazität eingesetzt werden.

Tonaufnahmen, die als Audio-Datei im Waveform Audio File Format vorliegen (Dateiendung "wav"), werden am PC auf die SD-Karte kopiert (z.B. von einer Geräusche-CD, aus einem Internet-Soundarchiv oder von einer eigenen Aufnahme). Mit Hilfe von Soundbearbeitungsprogrammen können die Audio-Dateien an spezielle Erfordernisse angepasst werden.

#### **Auslösen der Sounddateien über Weichensteuerbefehle**

Die Wiedergabe der auf der SD-Karte abgespeicherten Audio-Dateien kann über digitale Weichensteuerbefehle ausgelöst werden. Bis zu 253 Sounddateien werden den Weichenadressen durch entsprechende Dateinamen und Festlegung einer Basisadresse zugeordnet und können einzeln abgerufen werden.

Durch entsprechende Programmierung der Weichenadresse können die Geräusche z.B. gemeinsam mit Bewegungsabläufen, die von Servodecodern gesteuert werden, ausgelöst werden.

#### **Manuelles Auslösen der Sounddateien**

Alternativ zur Ansteuerung über Weichensteuerbefehle können 8 Sounddateien über Schalter, Taster, Reedkontakte, Hall-Sensoren oder vorgeschaltete Steuerungen ausgelöst werden. So ist es z.B. möglich, die Bahnhofsdurchsage, die zum jeweiligen in den Bahnhof einfahrenden Zug passt, über einen entsprechenden RailCom-Detektor (z.B. RCD-2) auszulösen.

#### **Wiedergabe der Sounddateien**

Das EasySound maxi hat zwei Ausgänge für Lautsprecher, die für den Anschluss von Lautsprechern mit einer Impedanz von mindestens 8 Ohm und einer Nennbelastbarkeit von minimal 8 Watt geeignet sind. Die Wiedergabe erfolgt in Stereo. Die Lautstärke wird über ein Trimmpoti eingestellt.

Für die Wiedergabe stehen vier verschiedene Modi zur Auswahl, die den einzelnen Sounddateien fest zugeordnet werden:

- einmaliges Abspielen mit der Möglichkeit die Wiedergabe abzubrechen.
- einmaliges Abspielen ohne Möglichkeit die Wiedergabe abzubrechen.
- Endloswiedergabe mit der Möglichkeit die Wiedergabe abzubrechen. Beim Ausschalten wird die Wiedergabe sofort abgebrochen.
- Endloswiedergabe mit der Möglichkeit die Wiedergabe abzubrechen. Beim Ausschalten wird die Datei bis zum Ende abgespielt und die Wiedergabe dann abgebrochen.

#### **Zusätzlicher Schaltausgang**

Das Soundmodul hat einen zusätzlichen Schaltausgang, über den z.B. Beleuchtungen geschaltet werden können. Der Ausgang wird über Weichensteuerbefehle geschaltet. Mit Hilfe von Weichenstraßensteuerungen können verschiedene Szenarien aus Geräuschen und der an den zusätzlichen Schaltausgang angeschlossenen nachgeschalteten Steuerung realisiert werden.

# <span id="page-7-0"></span>4. Technische Daten

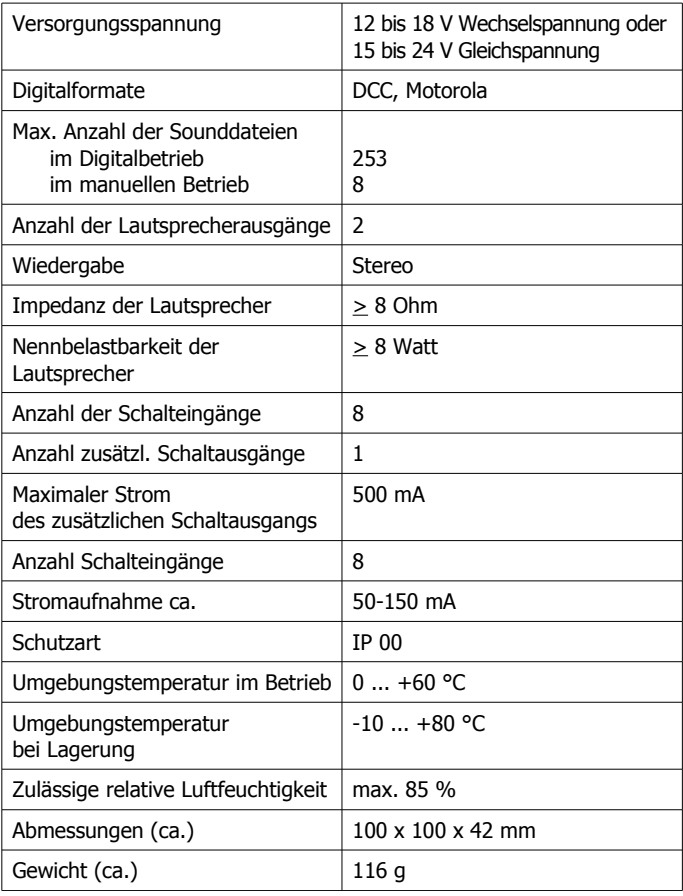

# <span id="page-8-0"></span>5. Bedienelemente

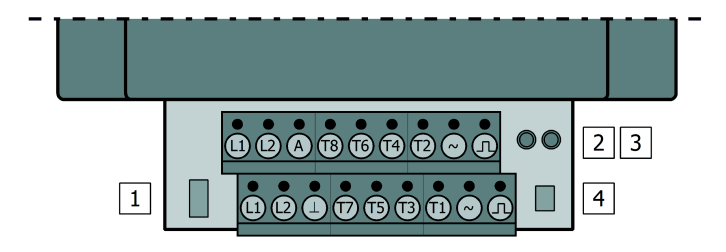

#### Fig. 1: Bedienelemente

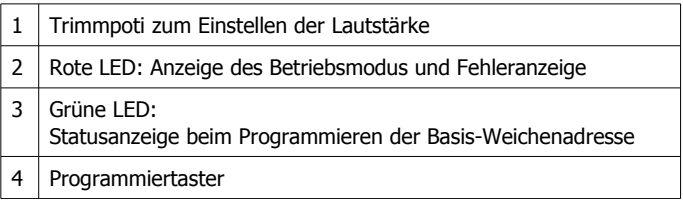

# <span id="page-9-0"></span>6. Anschlüsse

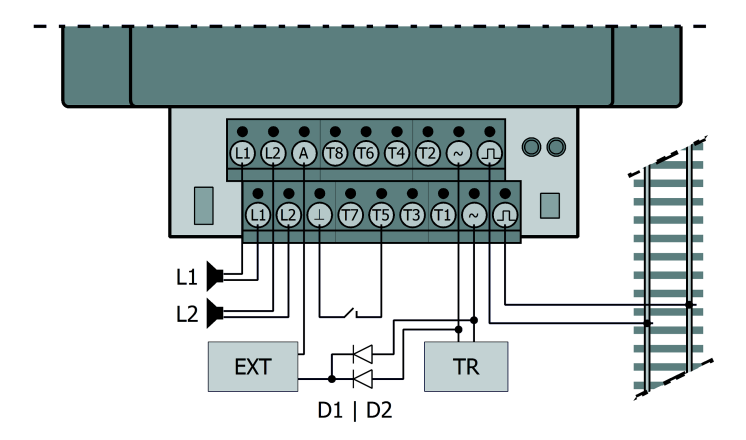

#### Fig. 2: Anschlüsse

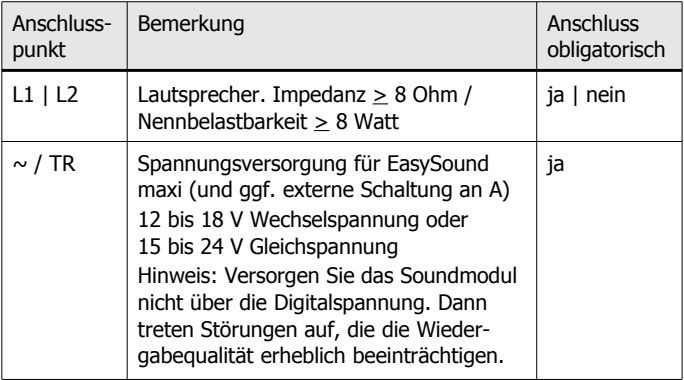

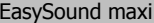

```
Deutsch
```
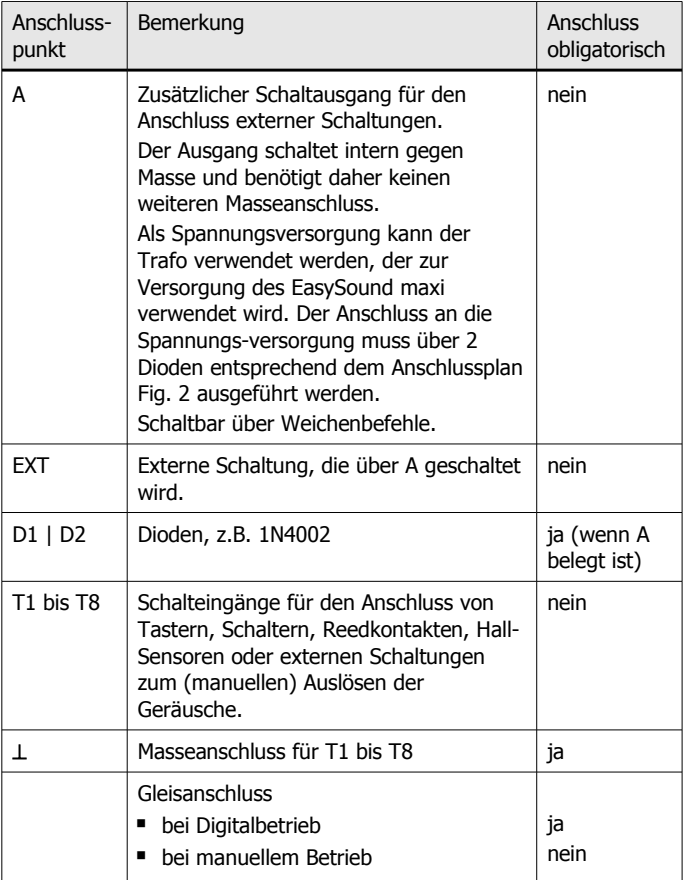

# <span id="page-11-0"></span>7. Speichern der Sounddateien

Im Digitalbetrieb können Sie 253 verschiedene Sounddateien einzeln über Weichensteuerbefehle abrufen, im manuellen Betrieb (über Taster, Schalter, o.ä.) 8 verschiedene Sounddateien.

#### **Dateinamen**

Die Namen der Sounddateien bestehen aus drei Nummern und zwei Buchstaben sowie beliebigen weiteren Zeichen, die bei Bedarf den Inhalt der Sounddatei erläutern.

Zusammen mit der Basis-Weichenadresse und -Weichenstellung ergibt der Dateiname, bei welcher Weichenadresse und Weichenstellung die betreffende Datei abgespielt wird. Ausserdem wird im Dateinamen der Wiedergabemodus definiert.

Beispiel für einen Dateinamen: 010gE\_Rockband.wav

(Dateinummer 010 | Weichenstellung für Sounddatei: geradeaus | Wiedergabemodus "E" | Erläuterung | Dateiformat)

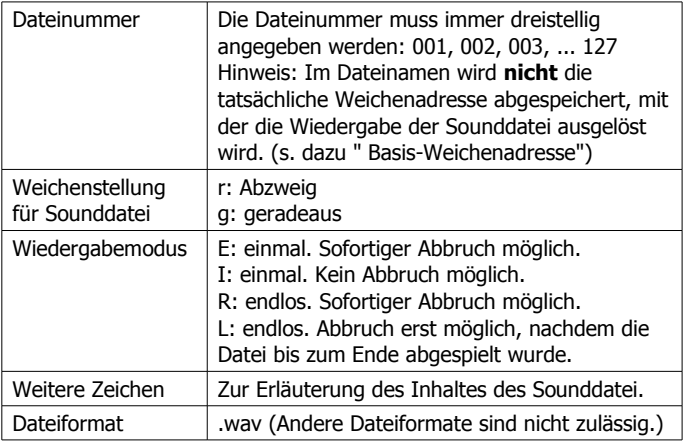

Seite 12

#### **Basis-Weichenadresse**

Die Weichenadresse und Weichenstellung, mit der eine Sounddatei abgespielt wird, ergibt sich aus der Basis-Weichenadresse und Basis-Weichenstellung und der im Dateinamen definierten Nummer und Weichenstellung. Dadurch ist es möglich, dem EasySound maxi neue Weichenadressen zuzuweisen, ohne sämtliche Sounddateien umbenennen zu müssen.

Als Basis-Weichenstellung sollte grundsätzlich "Abzweig" programmiert werden. Bei Programmierung der Basis-Weichenstellung "geradeaus" ist die Ermittlung der Weichenadresse, mit der eine Sounddatei ausgelöst wird, unnötig kompliziert.

Beispiele:

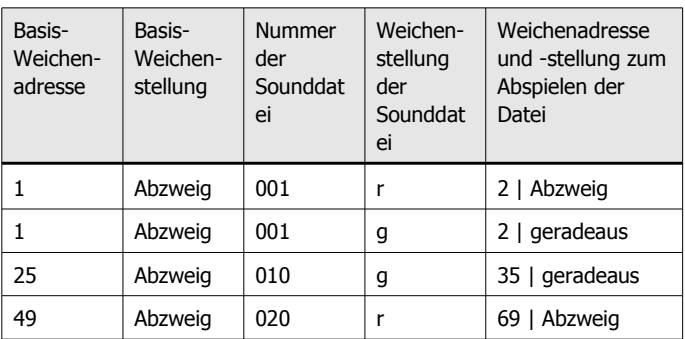

Bitte beachten Sie, dass die niedrigste Weichenadresse, mit der Sie eine Sounddatei abrufen können, die Adresse 2 "Abzweig" ist, da die Basisadresse zum Schalten des zusätzlichen Schaltausgangs verwendet wird.

#### **Programmieren der Basis-Weichenadresse**

Zum Programmieren der Basisadresse gehen Sie wie folgt vor:

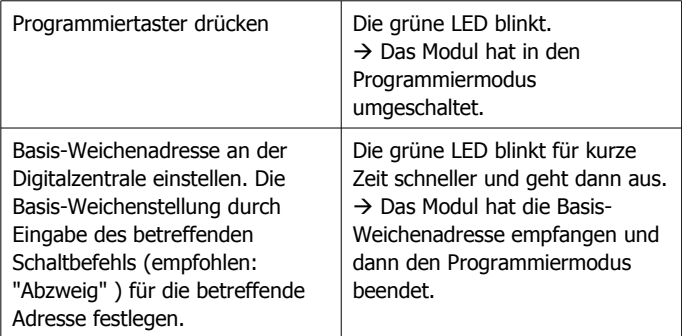

#### **Beschränkung des Adressraums**

Sie können festlegen, welches die höchste Weichenadresse sein soll, die die Wiedergabe einer Sounddatei auslöst. Sie können so die Weichenadressen, die für aktuell nicht benötigte Sounddateien vorgesehen sind, anderweitig nutzen, ohne die betreffenden Dateien von der SD-Karte zu löschen.

Legen Sie dazu eine Textdatei an (diese kann leer sein), der Sie als Namen die höchste Dateinummer und die zugehörige Weichenstellung zuweisen, auf die das EasySound maxi reagieren soll.

- Beispiel: 012r.txt  $\rightarrow$  Alle Weichenadressen, die höher sind als Basis-Adresse und Basis-Weichenstellung
	- **+** Dateinummer 012, Weichenstellung "Abzweig",

werden vom EasySound maxi ignoriert. Während die Datei "012r" auf einen Weichenbefehl abgespielt wird, wird die Datei "012g" (und alle Dateien mit höheren Nummern) nicht abgespielt.

#### **Manuell auslösbare Sounddateien**

8 Geräusche können manuell über Taster, Schalter, o.ä., die an die Schalteingänge T1 bis T8 angeschlossen sind, ausgelöst werden. Die Dateinamen der Geräusche sind den Schalteingängen fest zugeordnet:

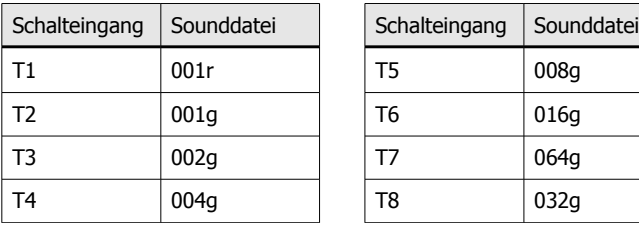

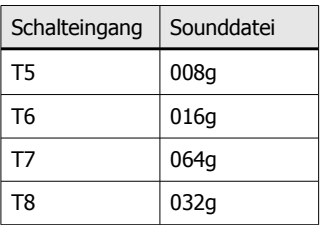

# <span id="page-15-0"></span>8. Abrufen der Sounddateien

Sie können die Wiedergabe der Sounddateien durch Weichensteuerbefehle im DCC- oder im Motorola-Format auslösen oder manuell über Taster, Schalter, Reedkontakte, Hall-Sensoren oder vorgeschaltete Steuerungen. Im Digitalbetrieb können Sie maximal 253 verschiedene Geräusche abrufen, im manuellen Betrieb maximal 8.

#### **Digitalbetrieb**

Im Digitalbetrieb wählen Sie zum Auslösen eines Geräuschs eine Weichenadresse und eine Weichenstellung. Beachten Sie, dass im Dateinamen lediglich eine Nummer und eine zugeordnete Weichenstellung angegeben ist. Die Weichenadresse und -stellung, mit der Sie das Geräusch an der Digitalzentrale auslösen, ergibt sich unter Einbeziehung der Basis-Weichenadresse und -Weichenstellung. (Mehr dazu s. Abschnitt 7. "Speichern der Sounddateien").

Bevor Sie die Wiedergabe einer Sounddatei wiederholen können, müssen Sie erst eine andere Sounddatei oder eine leere Sounddatei über Weichensteuerbefehle abrufen.

Um die Wiedergabe von Sounddateien, denen die Betriebsmodi E, L oder R zugeordnet sind, abzubrechen, können Sie

- eine andere Sounddatei oder eine leere Sounddatei über Weichensteuerbefehle abrufen oder
- die Basis-Weichenadresse und -Weichenstellung **+ 127g** als Weichenbefehl an der Zentrale eingeben.

#### EasySound maxi Deutsch and Deutsch Deutsch Deutsch Deutsch

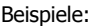

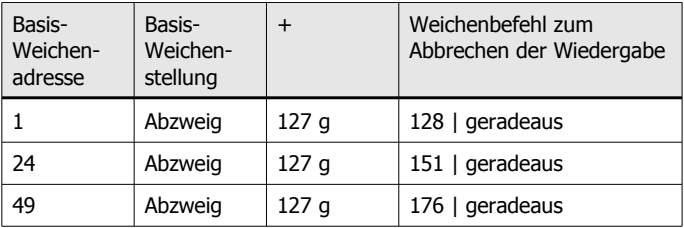

Beachten Sie, dass der Befehl zum Abbruch der Wiedergabe bei den verschiedenen Betriebsmodi unterschiedliche Auswirkungen hat. Der Betriebsmodus I kann nicht abgebrochen werden.

#### **Mischbetrieb digital - manuell**

Wenn Sie die Sounddateien sowohl digital über Weichenbefehle als auch manuell abrufen wollen, sollten Sie beim Wechsel vom Digitalbetrieb zum manuellen Betrieb zunächst die Wiedergabe der Sounddateien durch Eingabe des entsprechenden Weichensteuerbefehls (+ 127g) beenden. Wird die Wiedergabe der Sounddateien nicht im Digitalbetrieb beendet, wird nach dem Betätigen eines Schalters oder Tasters an einem der acht Schalteingänge nicht die zugeordnete Sounddatei abgespielt. In diesem Fall wird die Sounddatei abgespielt, deren Code der Summe der Codes aus der digital angesteuerten Sounddatei und der Sounddatei, die dem Taster oder Schalter zugeordnet ist, entspricht.

#### **Manueller Betrieb**

Sie können Schalter und Taster, aber auch Reedkontakte, Hallsensoren oder andere vorgeschaltete Steuerungen verwenden. Es ist empfehlenswert, Sounddateien mit den verschiedenen Betriebsmodi wie folgt auszulösen:

#### Deutsch EasySound maximum control of the EasySound maximum control of the EasySound maximum control of the EasySound maximum control of the EasySound maximum control of the EasySound maximum control of the EasySound maximu

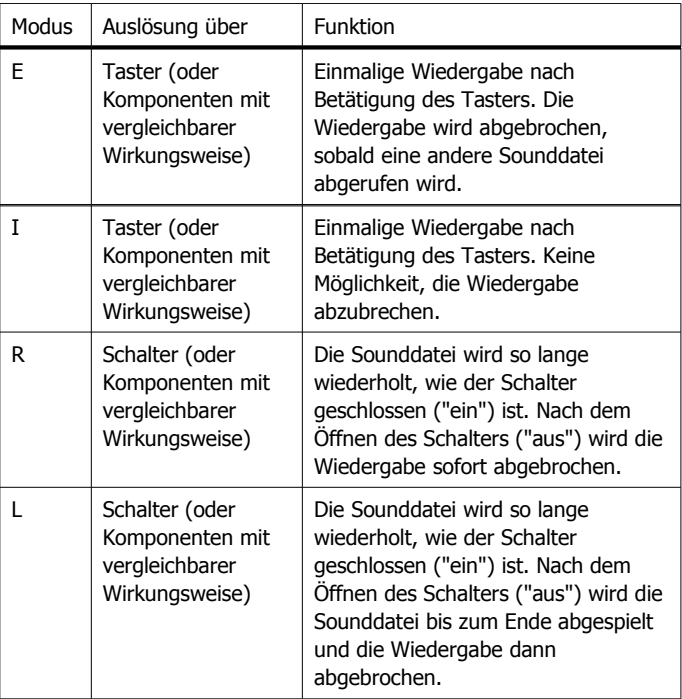

#### **Gleichzeitiges Schließen mehrerer Schalteingänge**

Im manuellen Betrieb ist es möglich, dass gleichzeitig mehrere der acht Schalteingänge geschlossen ("ein") sind. Das ist z. B. der Fall, wenn:

 Sounddateien, für die der Betriebsmodus E oder I (einmaliges Abspielen) hinterlegt ist, über Schalter abgerufen werden und der Schalter nach dem Abspielen der Sounddatei nicht wieder geöffnet (auf "aus") gestellt wird;

#### EasySound maxi and the control of the control of the control of the Deutsch

 zum Abbrechen der Wiedergabe einer Sounddatei im Betriebsmodus E ein weiterer Schalter oder Taster betätigt wird.

In diesem Fall wird nicht eine der Sounddateien abgespielt, die den 8 Eingängen zugeordnet ist, sondern die Sounddatei, die dem Code entspricht, der sich aus der Summe der Codes aller geschlossenen Eingänge ergibt.

#### **Einstellen der Lautstärke**

Die Lautstärke wird über das Trimmpoti (s. Fig. 1) eingestellt. Verwenden Sie einen kleinen Schraubendreher, den Sie in den Schlitz des Potis stecken. Durch Drehen nach links wird die Lautstärke erhöht, durch Drehen nach rechts verringert.

#### **Ansteuerung des zusätzlichen Schaltausgangs**

Der zusätzliche Schaltausgang wird über die Basisadresse angesteuert: Bei Weichenstellung "geradeaus" wird der Ausgang ein-, bei Weichenstellung "Abzweig" ausgeschaltet.

#### **LED-Anzeige**

Die rote LED zeigt den Betriebsmodus und evt. auftretende Fehler an.

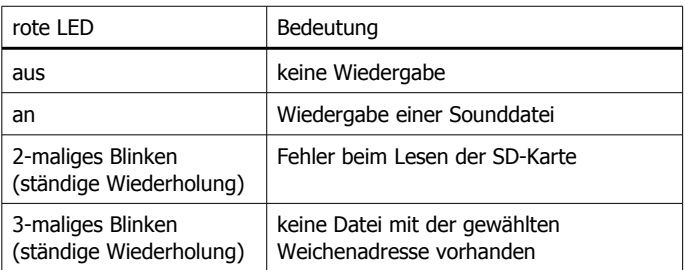

Hinweis: Die grüne LED zeigt den Status während des Programmierens der Basis-Weichenadresse an (s. Abschnitt 7.).

# <span id="page-19-0"></span>9. Checkliste zur Fehlersuche

Bauteile werden heiß und / oder fangen an zu qualmen.

**!** Trennen Sie sofort die Verbindung zur Versorgungsspannung!

Mögliche Ursache: Das Gerät ist defekt.  $\rightarrow$  Senden Sie das Gerät zur Überprüfung ein.

 Nach dem Aufrufen einer Weichenadresse ist kein Geräusch zu hören.

Mögliche Ursache: Die Lautsprecher sind nicht richtig angeschlossen.  $\rightarrow$  Überprüfen Sie die Anschlüsse.

Mögliche Ursache: Die zugehörige Sounddatei ist leer. In diesem Fall leuchtet die rote LED.

Mögliche Ursache: Die zugehörige Sounddatei ist nicht vorhanden. Die rote LED zeigt dieses durch wiederholtes 3-maliges Blinken an.  $\rightarrow$  Überprüfen Sie die Dateinamen und die Basis-Weichenadresse.

 Nach dem Aufrufen einer Weichenadresse wird die falsche Sounddatei abgespielt.

Mögliche Ursache: Im Dateinamen ist ein Fehler (z.B. die Weichenstellung falsch).  $\rightarrow$  Überprüfen Sie den Dateinamen.

Mögliche Ursache: Die Basis-Weichenadresse oder -Weichenstellung ist anders als gedacht.  $\rightarrow$  Überprüfen Sie die Basis-Weichenadresse oder –Weichenstellung und ermitteln Sie die Weichenadresse zum Abrufen einer bestimmten Sounddatei neu.

 Im manuellen Betrieb wird die falsche Sounddatei abgespielt. Mögliche Ursache: Der Dateiname entspricht nicht dem, der dem betreffenden Schalteingang fest zugeordnet ist.  $\rightarrow$  Überprüfen Sie den Dateinamen.

Mögliche Ursache: Es sind mehrere Schalteingänge geschlossen.  $\rightarrow$  Überprüfen Sie die Stellung der Schalter (oder der vergleichbaren Bauteile).

#### **Technische Hotline**

Bei Rückfragen zum Einsatz des Bausteins hilft Ihnen unsere Technische Hotline (Telefonnummer und Mailadresse s. letzte Seite.)

**Reparaturen:** Ein defektes Modul können Sie uns zur Reparatur einschicken (Adresse s. letzte Seite). Bei Schäden, die nicht unter die Garantie fallen, berechnen wir für die Reparatur maximal 50 % des aktuellen Verkaufspreises laut unserer gültigen Preisliste. Wir behalten uns vor, die Reparatur eines Moduls abzulehnen, wenn diese technisch nicht möglich oder unwirtschaftlich ist.

Bitte schicken Sie uns Reparatureinsendungen **nicht** unfrei zu. Im Garantiefall ersetzen wir Ihnen die regelmäßigen Versandkosten. Bei Reparaturen, die nicht unter die Garantie fallen, tragen Sie die Kosten für Hin- und Rücksendung.

# <span id="page-21-0"></span>10. Garantieerklärung

Für dieses Produkt gewähren wir freiwillig 2 Jahre Garantie ab Kaufdatum des Erstkunden, maximal jedoch 3 Jahre nach Ende der Serienherstellung des Produktes. Erstkunde ist der Verbraucher, der als erstes das Produkt erworben hat von uns, einem Händler oder einer anderen natürlichen oder juristischen Person, die das Produkt im Rahmen ihrer selbständigen beruflichen Tätigkeit wieder verkauft oder einbaut. Die Garantie besteht neben den gesetzlichen Gewährleistungsansprüchen, die dem Verbraucher gegenüber dem Verkäufer zustehen.

Der Umfang der Garantie umfasst die kostenlose Behebung der Mängel, die nachweisbar auf von uns verarbeitetes, nicht einwandfreies Material oder auf Fabrikationsfehler zurückzuführen sind. Bei Bausätzen übernehmen wir die Gewähr für die Vollständigkeit und einwandfreie Beschaffenheit der Bauteile, sowie eine den Kennwerten entsprechende Funktion der Bauelemente in uneingebautem Zustand. Wir garantieren die Einhaltung der technischen Daten bei entsprechend der Anleitung durchgeführtem Aufbau des Bausatzes und Einbau der fertigen Schaltung sowie vorgeschriebener Inbetriebnahme und Betriebsweise.

Wir behalten uns eine Reparatur, Nachbesserung, Ersatzlieferung oder Rückerstattung des Kaufpreises vor. Weitergehende Ansprüche sind ausgeschlossen. Ansprüche auf Ersatz von Folgeschäden oder aus Produkthaftung bestehen nur nach Maßgabe der gesetzlichen Vorschriften.

Voraussetzung für die Wirksamkeit dieser Garantie ist die Einhaltung der Bedienungsanleitung. Der Garantieanspruch erlischt darüberhinaus in folgenden Fällen:

- bei eigenmächtiger Abänderung der Schaltung,
- bei Reparaturversuchen am Fertig-Baustein oder Fertig-Gerät,
- bei Schäden durch Eingriffe fremder Personen,
- bei Fehlbedienung oder Schäden durch fahrlässige Behandlung oder Micchrauch

# <span id="page-22-1"></span>11. EG-Konformitätserklärung

#### Dieses Produkt erfüllt die Forderungen der EG-Richtlinie  $\epsilon$ 2004/108/EG über elektromagnetische Verträglichkeit und trägt hierfür die CE-Kennzeichnung.

Es wurde entsprechend den harmonisierten europäischen Normen EN 55014-1 und EN 61000-6-3 entwickelt und geprüft.

Um die elektromagnetische Verträglichkeit beim Betrieb aufrecht zu erhalten, beachten Sie die folgenden Vorsichtsmaßnahmen:

- Schließen Sie den Versorgungstransformator nur an eine fachgerecht installierte und abgesicherte Schukosteckdose an.
- Nehmen Sie keine Veränderungen an den Original-Bauteilen vor und befolgen Sie die Hinweise, Anschluss- und Bestückungspläne in dieser Anleitung genau.
- Verwenden Sie bei Reparaturarbeiten nur Original-Ersatzteile.

# <span id="page-22-0"></span>12. Erklärungen zur RoHS- und WEEE-Richtlinie

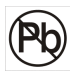

Dieses Produkt erfüllt die Forderungen der EU-Richtlinien 2002/96/EG über Elektro- und Elektronik-Altgeräte (WEEE) sowie 2002/95/EG zur Beschränkung der Verwendung bestimmter gefährlicher Stoffe in Elektro- und Elektronikgeräten (RoHS).

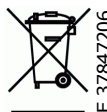

Die Tams Elektronik GmbH ist gem. §6 Abs. 2 des deutschen Elektro-Gesetzes bei der hierfür zuständigen Stiftung Elektro-Altgeräte-Register (EAR) unter der WEEE-Solie Tams Elektronik GmbH ist<br>
Solieutschen Elektro-Gesetzes bei<br>
Solitung Elektro-Altgeräte-Register<br>
B Nummer DE 37847206 registriert.

Entsorgen Sie diese Produkt nicht über den (unsortierten) Hausmüll, sondern führen Sie es der Wiederverwertung zu.

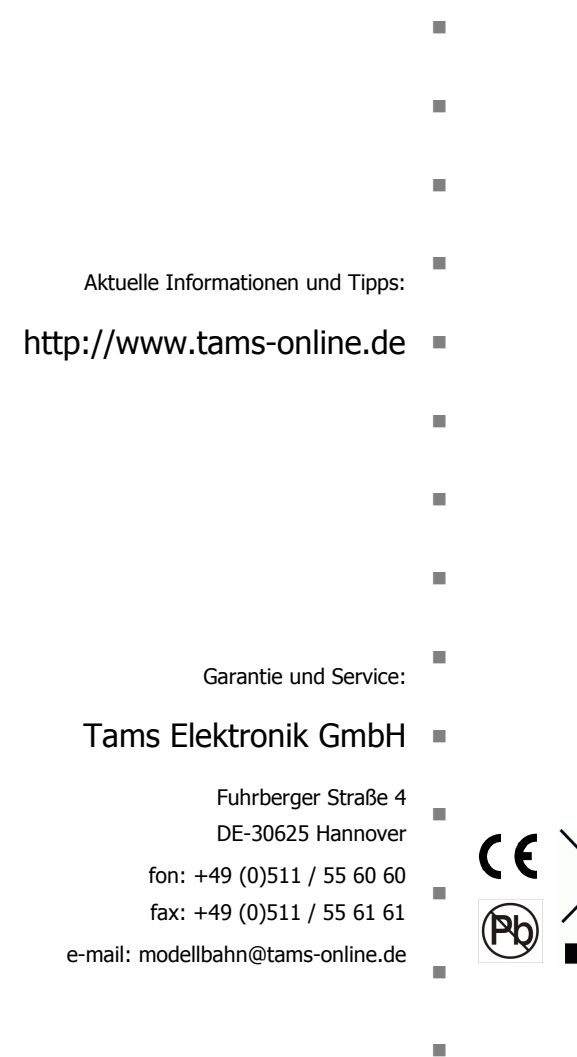

 $\overline{2}$